# **Software**<sup>4G</sup>

## **Adabas Transaction Manager**

**Print STJ/PRR File**

Version 7.5.1

September 2009

# Adabas Transaction Manager

This document applies to Adabas Transaction Manager Version 7.5.1 and to all subsequent releases.

Specifications contained herein are subject to change and these changes will be reported in subsequent release notes or new editions.

Copyright © Software AG 2009. All rights reserved.

The name Software AG, webMethods and all Software AG product names are either trademarks or registered trademarks of Software AG and/or Software AG USA, Inc. Other company and product names mentioned herein may be trademarks of their respective owners.

### **Table of Contents**

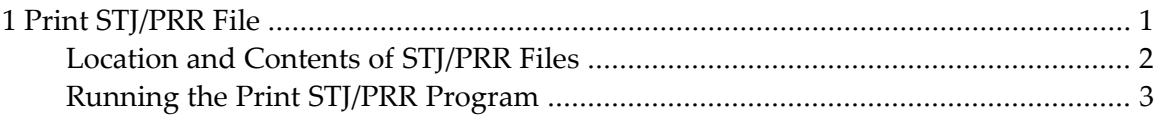

#### <span id="page-4-0"></span> $1$ **Print STJ/PRR File**

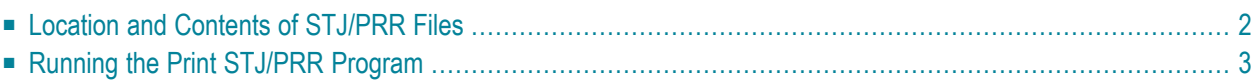

This section describes how to print the recovery record (PRR) and suspect transaction journal (STJ) file.

#### <span id="page-5-0"></span>**Location and Contents of STJ/PRR Files**

- [STJ](#page-5-1) File
- [PRR](#page-5-2) File

#### <span id="page-5-1"></span>**STJ File**

Recovery information relating to incomplete transactions is stored in the Suspect Transaction Journal (STJ file) in the ATM daemon's database in certain situations. For example:

- during a forced restart of the ATM daemon; or
- when an administrator forcibly terminates a global transaction using Online Services.

In these cases, transactions are lost to ATM and therefore cannot be completed normally. Transaction integrity may be compromised. For example, a branch of a global transaction on one database might be committed while another branch is backed out.

Each item in the STJ file represents a suspect transaction. The STJ print program T1STJP can be used to:

- <span id="page-5-2"></span>■ identify the suspect transactions; and
- determine their status when they were last under the control of ATM.

#### **PRR File**

ATM recovery file (PRR file) contains information on all prepared global transactions or branches that are incomplete.

The same print program which is used to print the STJ file (T1STJP) can be used to print the PRR file.

### <span id="page-6-0"></span>**Running the Print STJ/PRR Program**

The sample job member ATMSPRNT, which is located in the ATM install JOBS library, can be used to run the STJ print program T1STJP. Before executing this job, modify the ADARUN parameters and Natural parameters according to the requirements of your installation.

T1STJP execution is controlled by parameters read from the CMSYNIN input. Two parameters are expected:

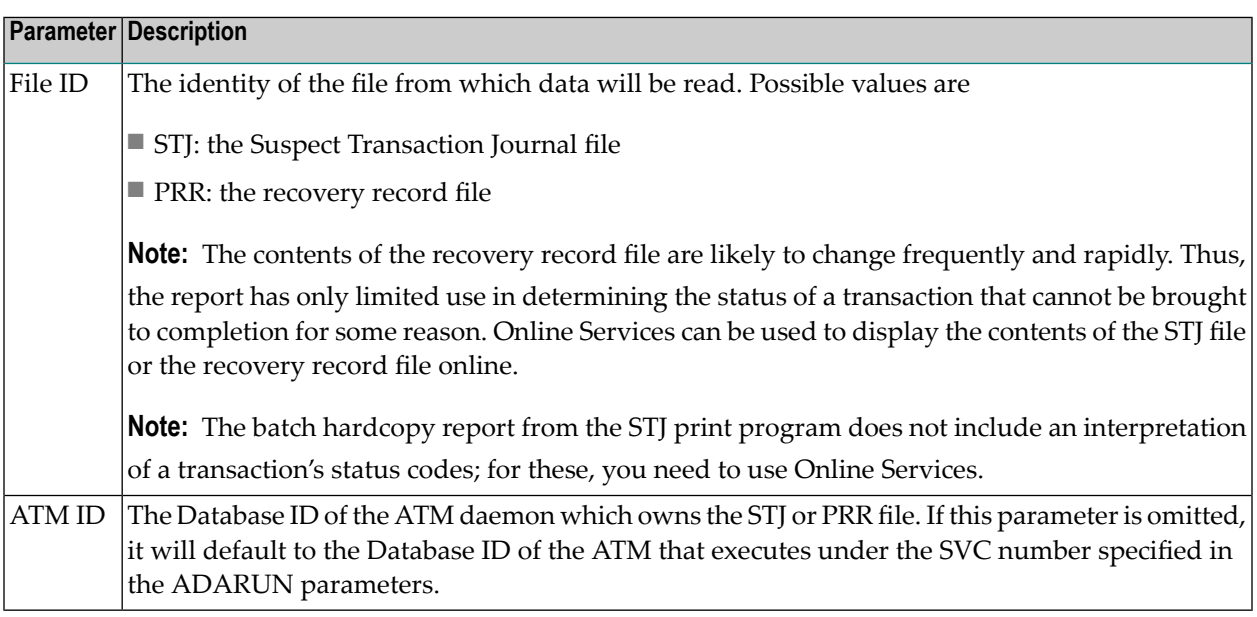

This utility requires that the ATM daemon be active. Set up the job step as if it were using ATM to coordinate its transactions. That is, suitable client session controls must be defined, the job step must use an ADALNK module which has the Adabas System Coordinator stub linked in, and the ATM library must be available to the job step.

Suspect transaction journal and recovery records are reported in physical sequence. The field marked "Last act" in the report provides an indication of the time when the record was stored.